# **OJS 3.3: o que há de novo?**

Universidade do Estado de Santa Catarina Biblioteca Universitária Portal de Periódicos Udesc

Marcela Reinhardt de Souza Bibliotecária CRB-14/1564

E-mail: portal.periodicos@udesc.br Orcid: <https://orcid.org/0000-0003-4870-5563> Currículo Lattes: <http://lattes.cnpq.br/4721159724469885>

2023

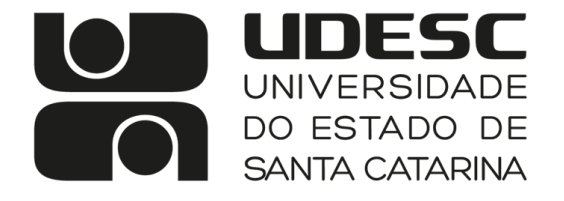

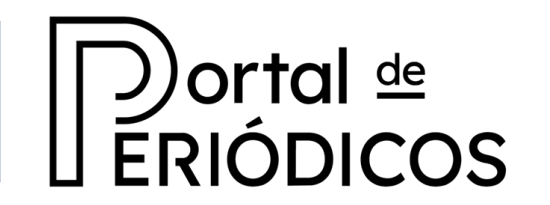

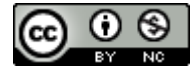

# O que veremos hoje?

- Apresentação da versão OJS 3.3
- Nova visualização de menus
- Upload de arquivos
- Novos filtros nas submissões
- Reverter uma decisão de recusa
- Desativar submissões
- Exibição da categoria nos resumos dos artigos
- Exportar usuários em CSV
- Notificar usuários
- Exemplos de plugins

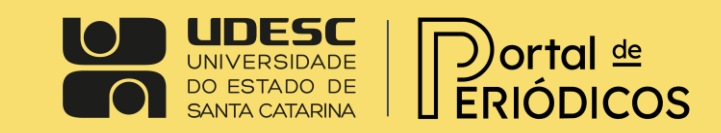

## Apresentação da versão OJS 3.3

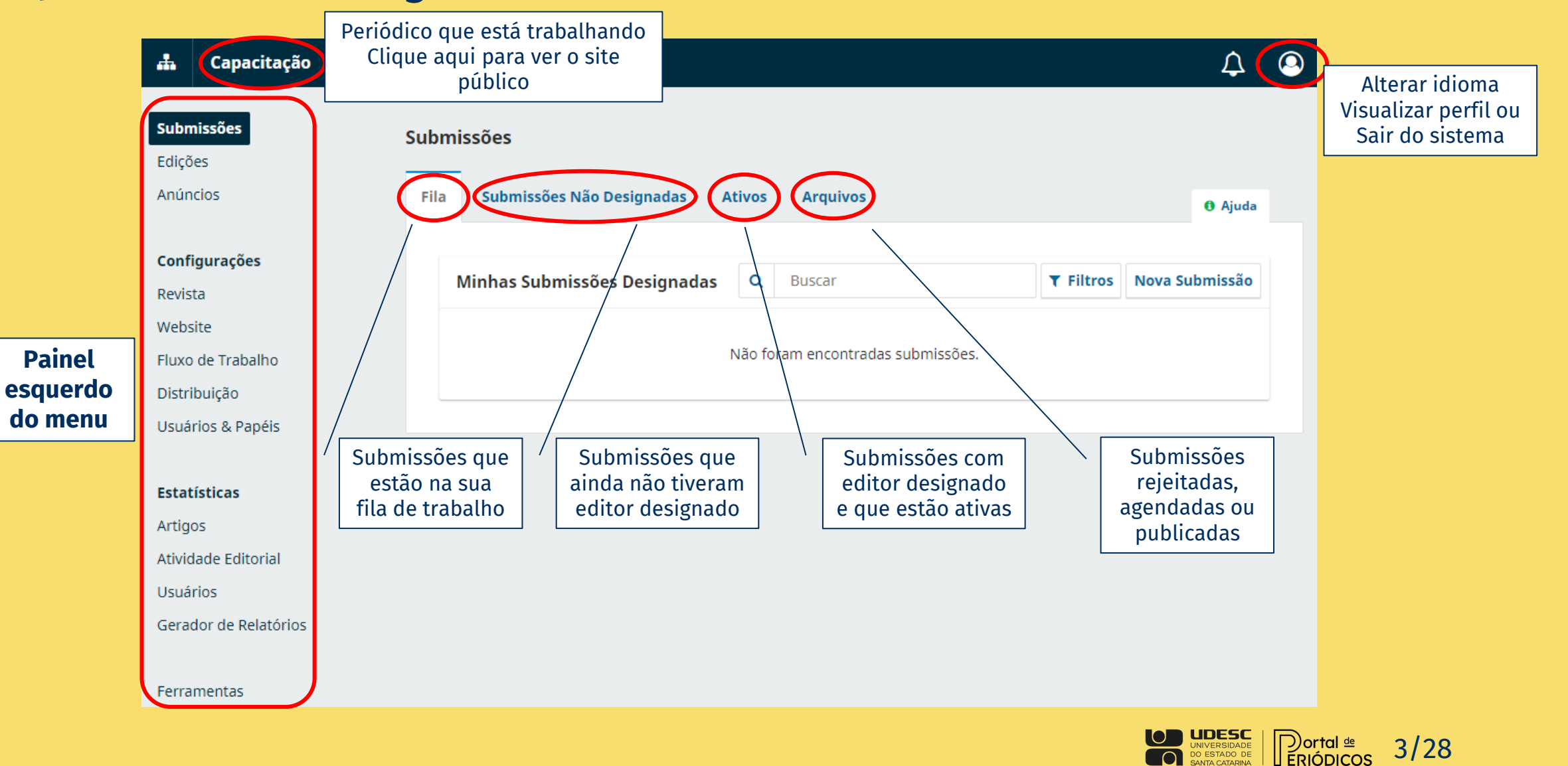

# Nova visualização de menus

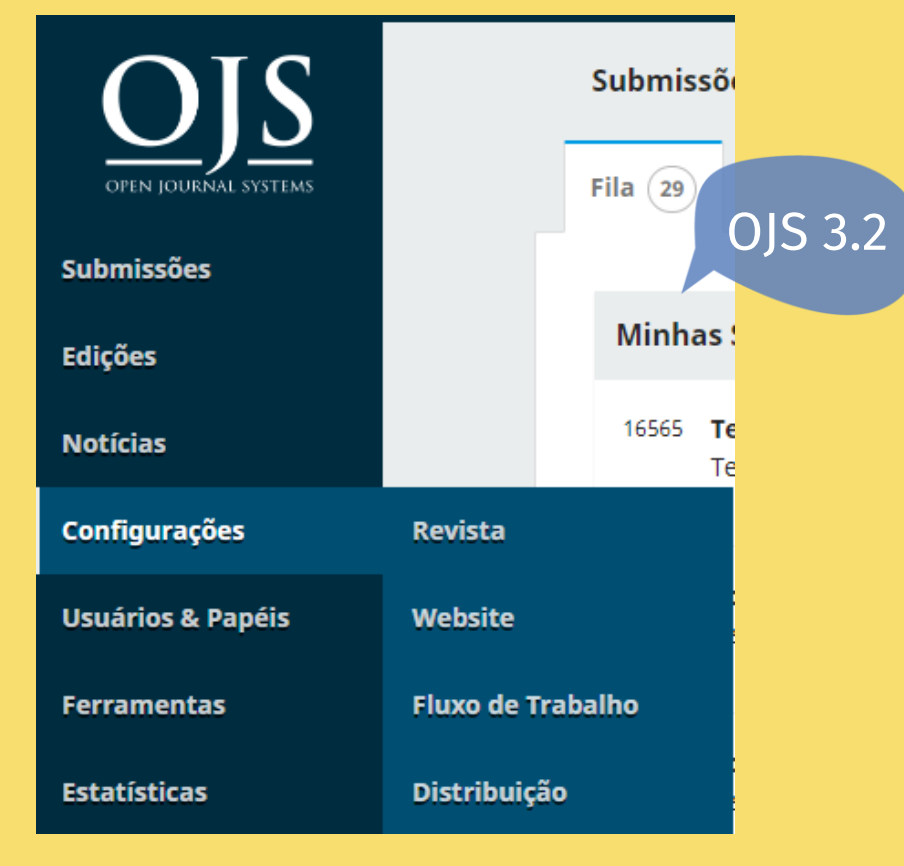

Agora vemos todos os menus e submenus.

### A tradução das Notícias foi alterada para Anúncios.

### Capacitação ዹ **Submissó** Submissões Edições Fila OJS 3.3 Anúncios Configurações Mi Revista Website Fluxo de Trabalho Distribuição Usuários & Papéis **Estatísticas** Artigos Atividade Editorial

Usuários

Gerador de Relatórios

#### Ferramentas

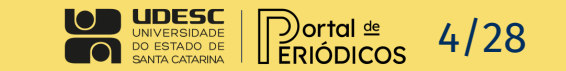

# Visualização do papel "autor"

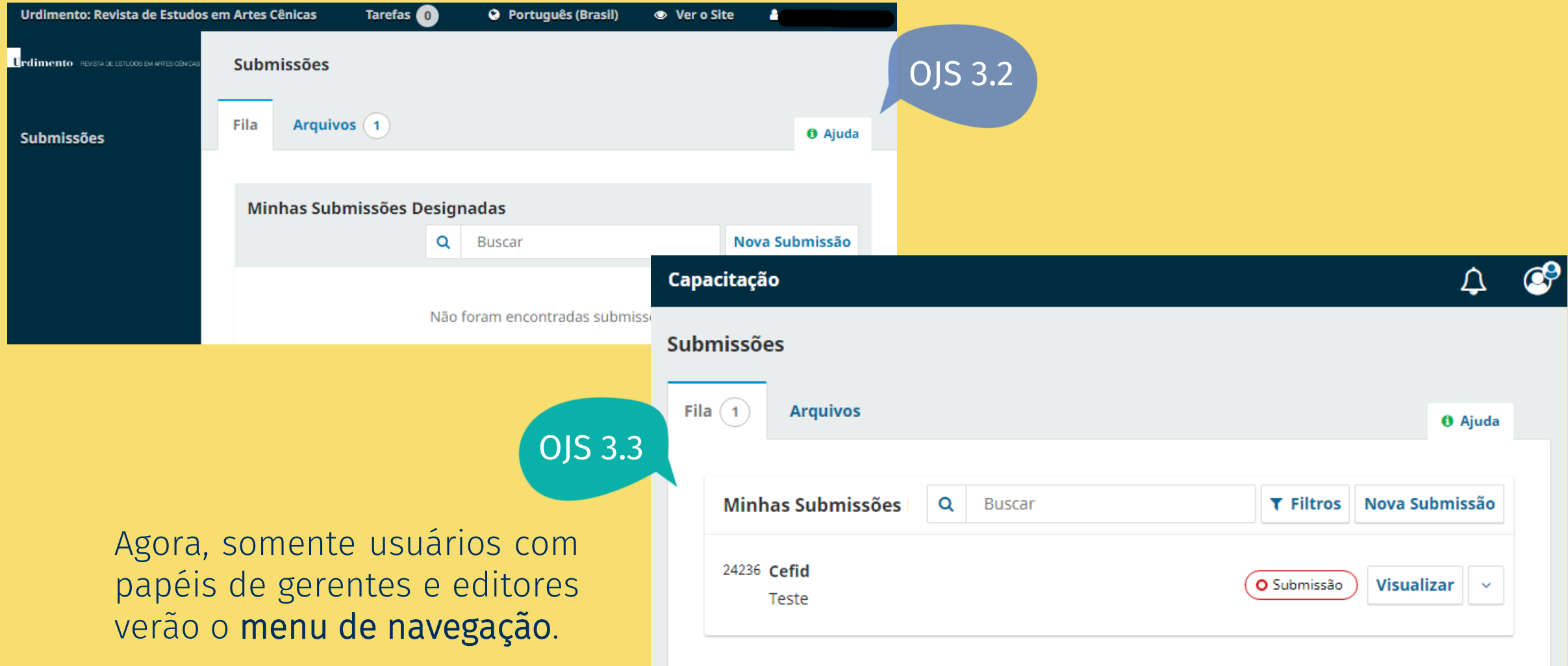

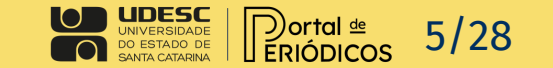

# Upload de arquivos

### Submeter um artigo

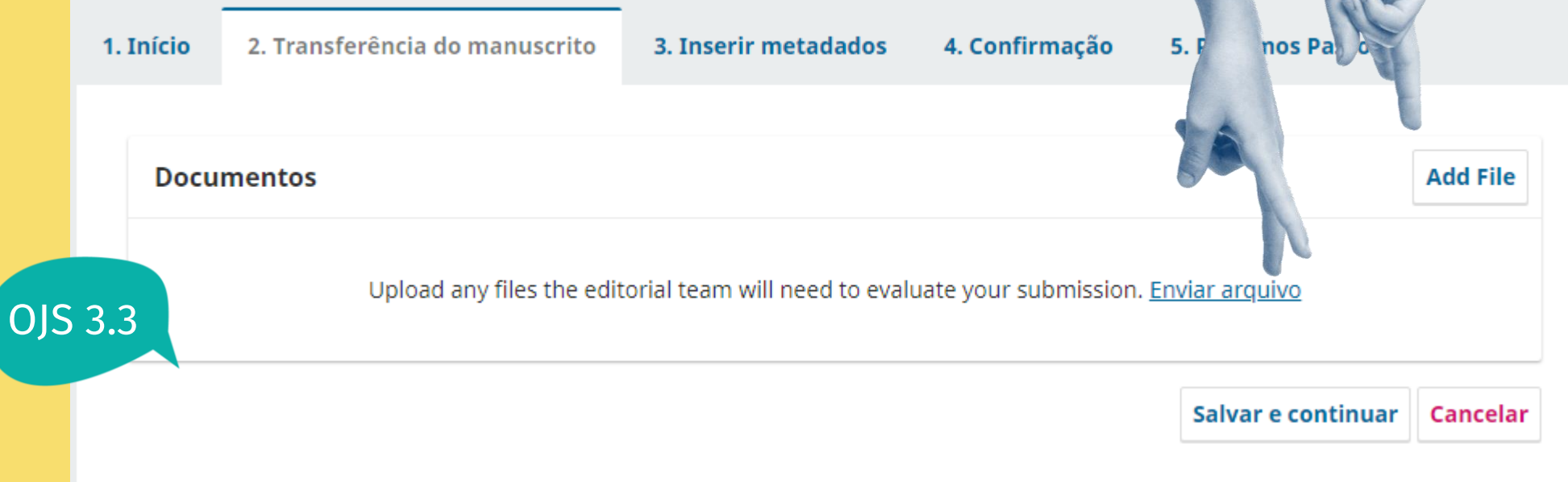

Autores podem carregar mais de um arquivo de uma vez.

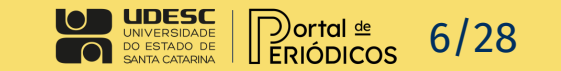

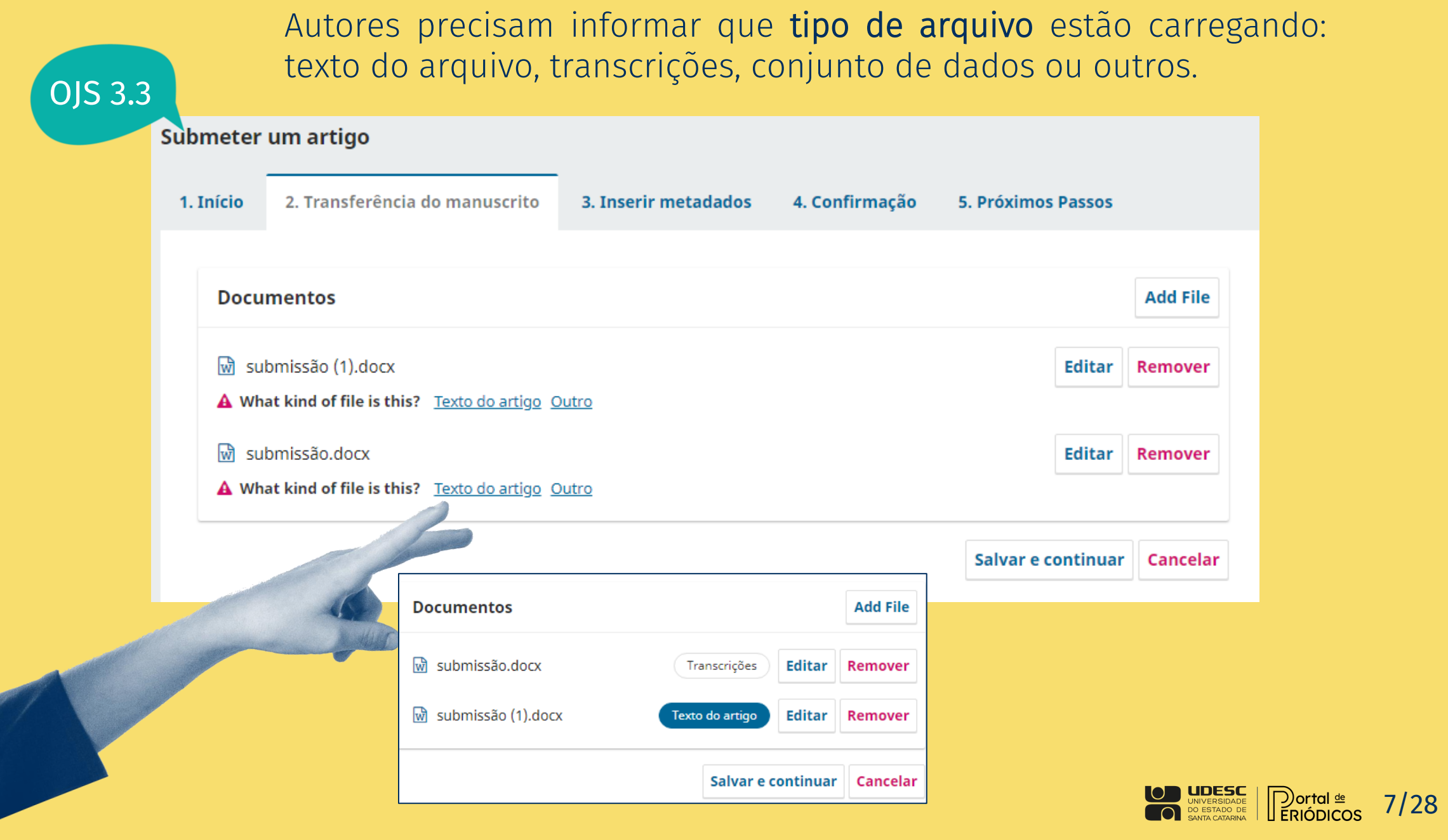

## Novos filtros nas submissões

Submissões OJS 3.3 **Além Submissões Não Designadas** Ativos 40 Arquivos 1088 **Além dos filtros** Q Buscar  $T$  Filtros **Ativos**  $T$  Filtros O Submissão Atrasado  $\hat{A}$  Nenhum(a) editor(a) foi designado(a) a esta submissão. Designar Editor Incompleto **Estágios** O Submissão Submissão  $\triangle$  Nenhum(a) editor(a) foi designado(a) a esta submissão. Avaliação **Designar Editor** Edição de Texto Editoração O Submissão A Nenhum(a) editor(a) foi designado(a) a esta submissão. **Atividade Designar Editor** 田 Dias desde a última atividade  $\overline{\phantom{0}}$ O Submissão A Nenhum(a) editor(a) foi designado(a) a esta submissão. **Designado ao Editor Designar Editor**  $800$ O Avaliação Seções

atrasado, incompleto, estágios e atividade, existem três novos: busca de submissões por editor designado, seções ou edições.

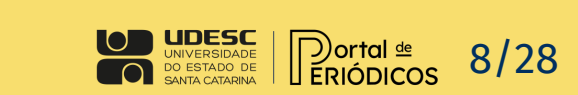

O Submissão

A Nenhum(a) editor(a) foi designado(a) a esta submissão.

A Aguardando avaliadores.

Edições

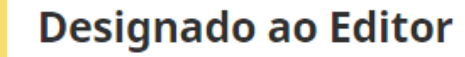

Seções

### É possível combinar diferentes filtros.

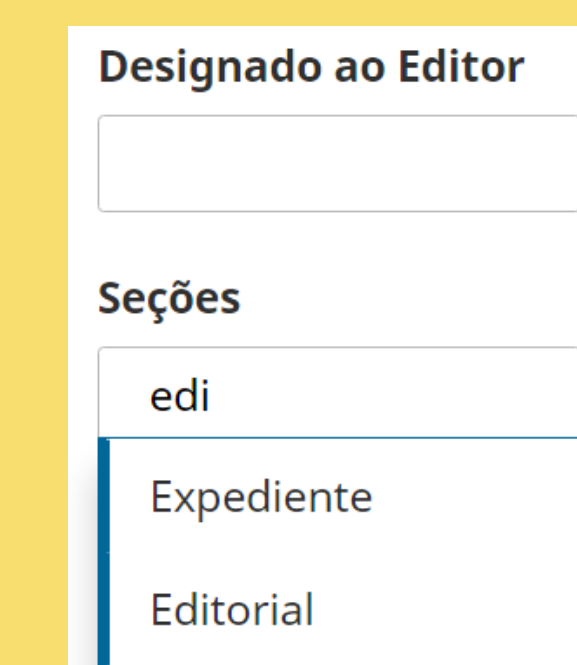

O autopreenchimento auxilia para encontrar as opções disponíveis.

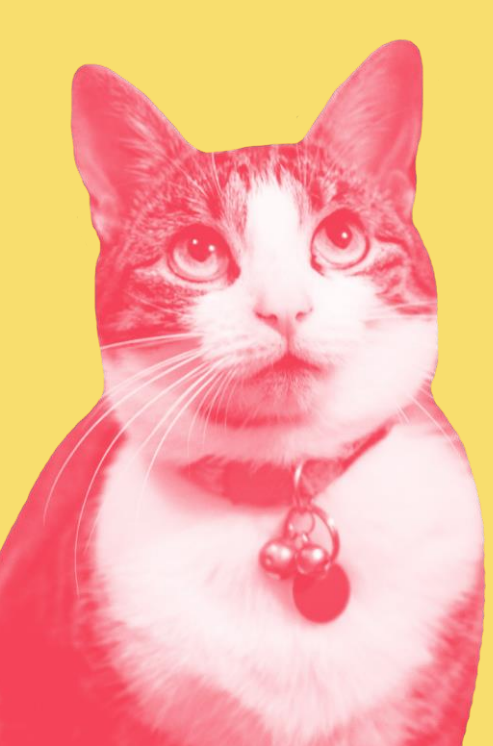

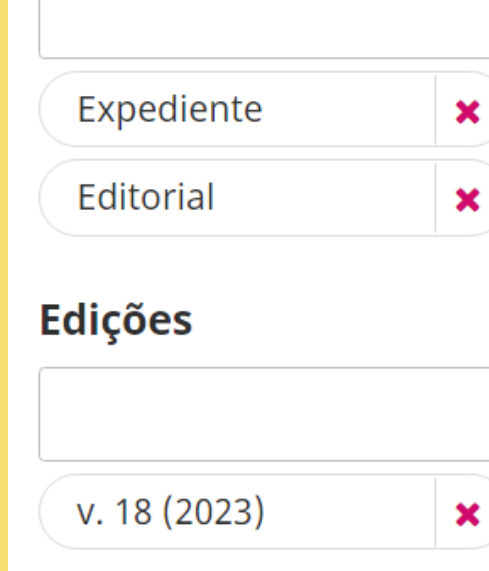

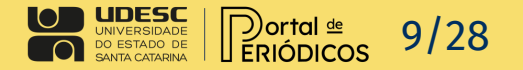

## Reverter uma decisão de recusa

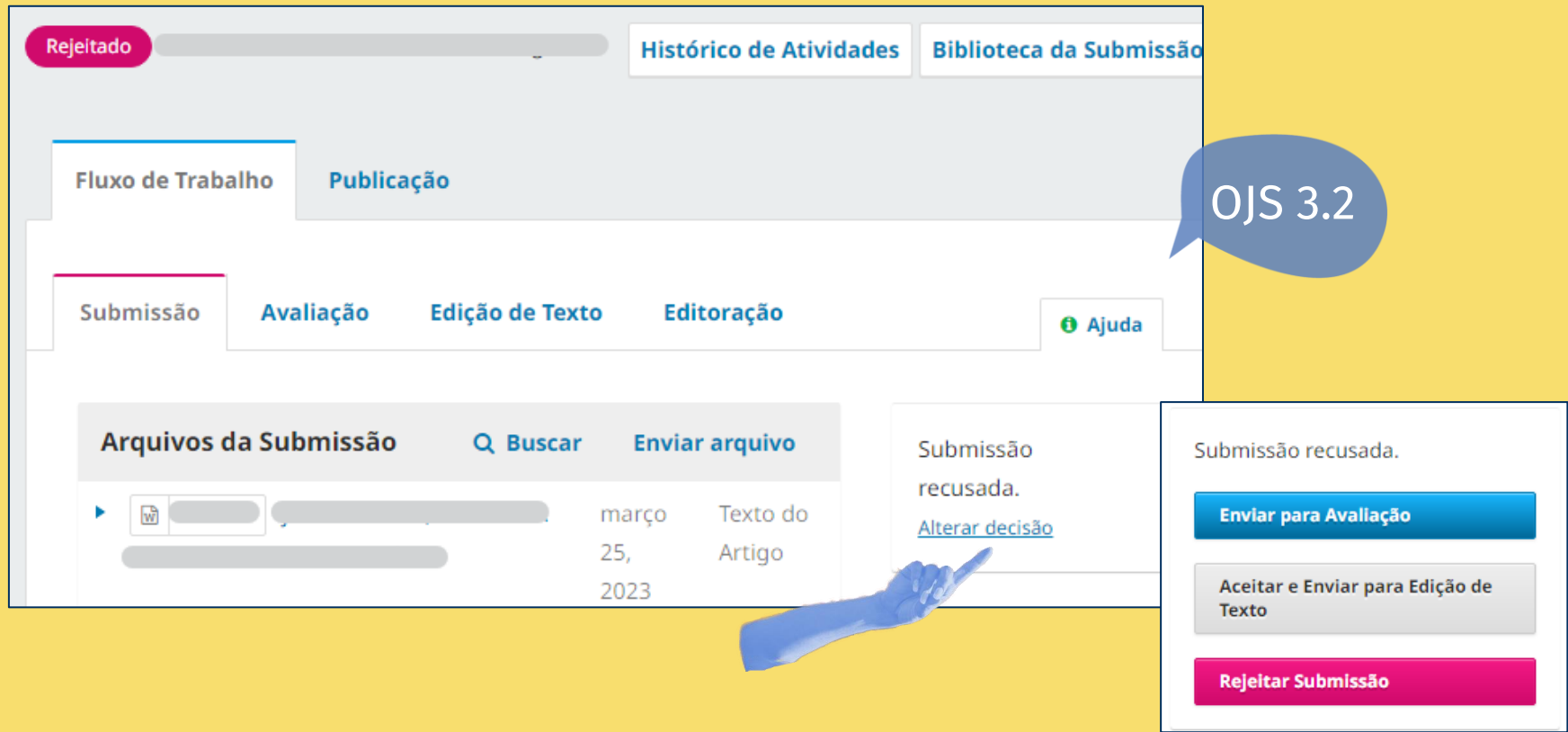

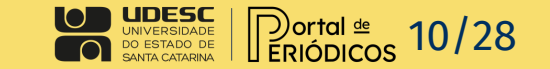

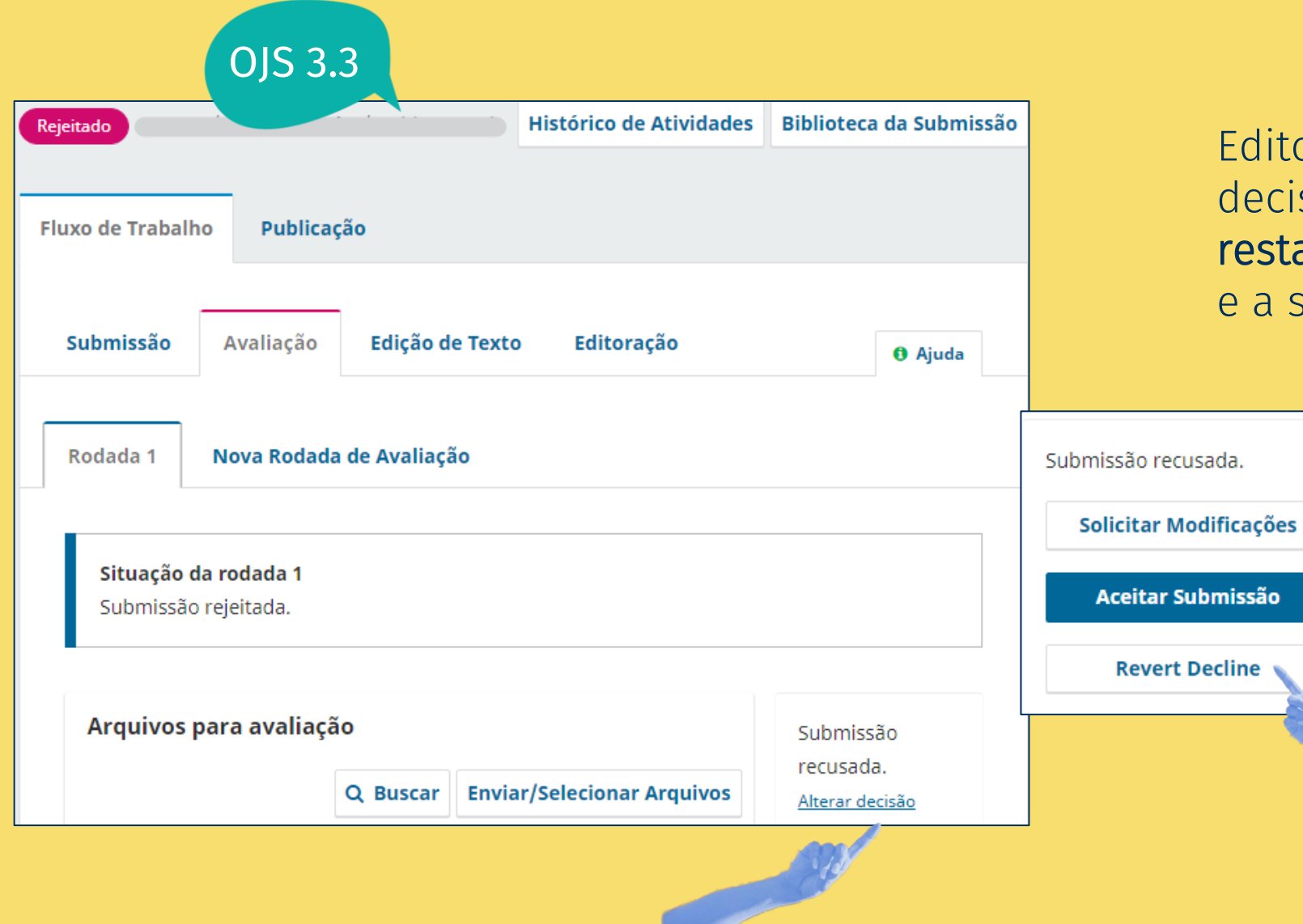

Editores podem reverter uma decisão rejeitada que é restaurada ao estágio anterior e a submissão torna-se ativa.

### Exemplo:

Se a submissão estava no estágio de avaliação quando foi rejeitada, ao reverter decisão, volta para o estágio de avaliação.

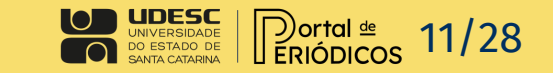

# Exibição da categoria na página de resumo do artigo

#### **Resumo**

OJS 3.3

A desigualdade de gênero ainda é um fenômeno que faz parte de diferentes egmentos sociais. Mesmo com o passar dos anos o homem continua sendo visto mo o principal provedor da casa enquanto a mulher não precisa -ou não devetudar, ganhar seu dinheiro e ter a sua independência, ficando designada a cuidar da casa, dos filhos e ser totalmente submissa. O presente trabalho tem como tema A desigualdade de gênero no curso presencial de segurança do trabalho no IFPB-Campus Patos: um histórico da presença da mulher ao longo dos anos (2009-2020). Foi desenvolvida uma pesquisa exploratória e quantitativa com os dados dos cursos integrados ao ensino médio e superior coletados através do setor controle acadêmico do IFPB-Campus Patos. Com isso, foi descoberto que a presença da mulher se mostrou evasiva no curso de Tecnólogo em Segurança do Trabalho até o ano de 2016 e somente a partir de 2017, os discentes que não concluíram o curso, mantiveram uma relação de continuidade se sobressaindo em relação às evasões. No curso de Técnico de Segurança do Trabalho a participação feminina se sobressai desde os períodos que já se encerraram até os que ainda estão ativos.

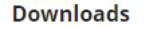

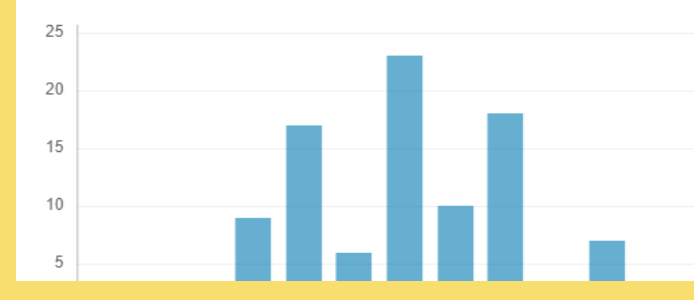

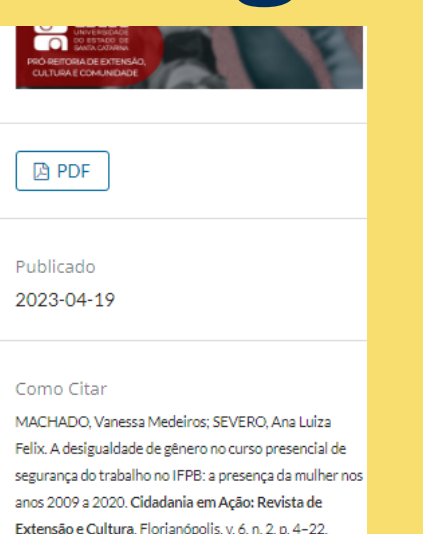

2023. DOI: 10.5965/cidea.v6i2.22903. Disponível em: https://revistas.hom.udesc.br/index.php/cidadaniaemaca o/article/view/22903. Acesso em: 23 ago. 2023

Fomatos de Citação

#### Edicão v. 6 n. 2 (2022): Cidadania em Ação: Revista de Extensão e Cultura Seção Artigos Categorias

Educação

Ao clicar na categoria abrirá uma página com todos artigos da categoria.

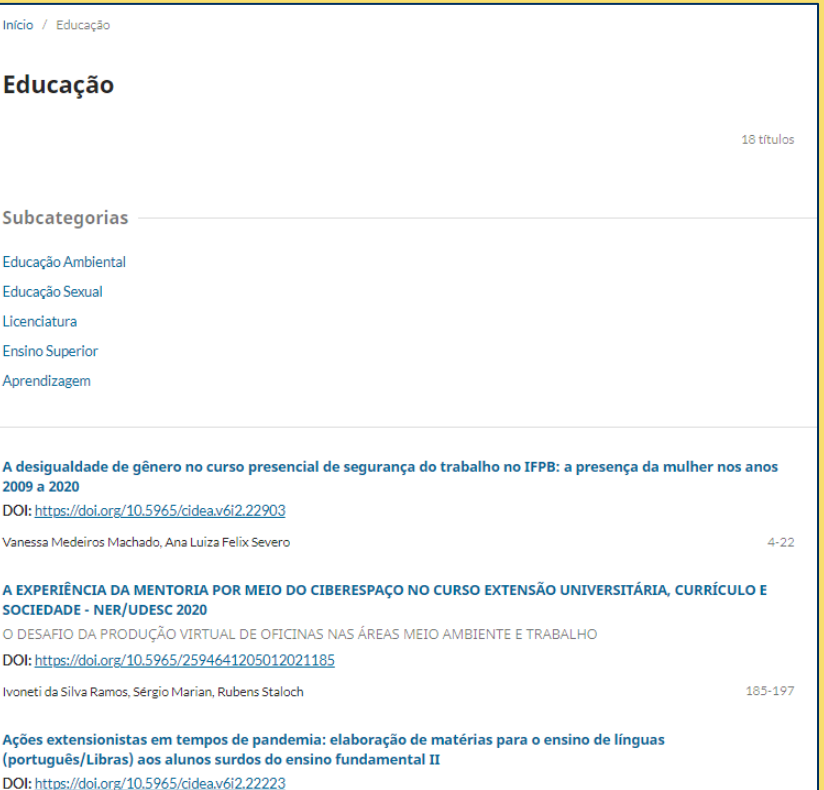

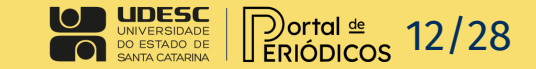

## Desativar submissões

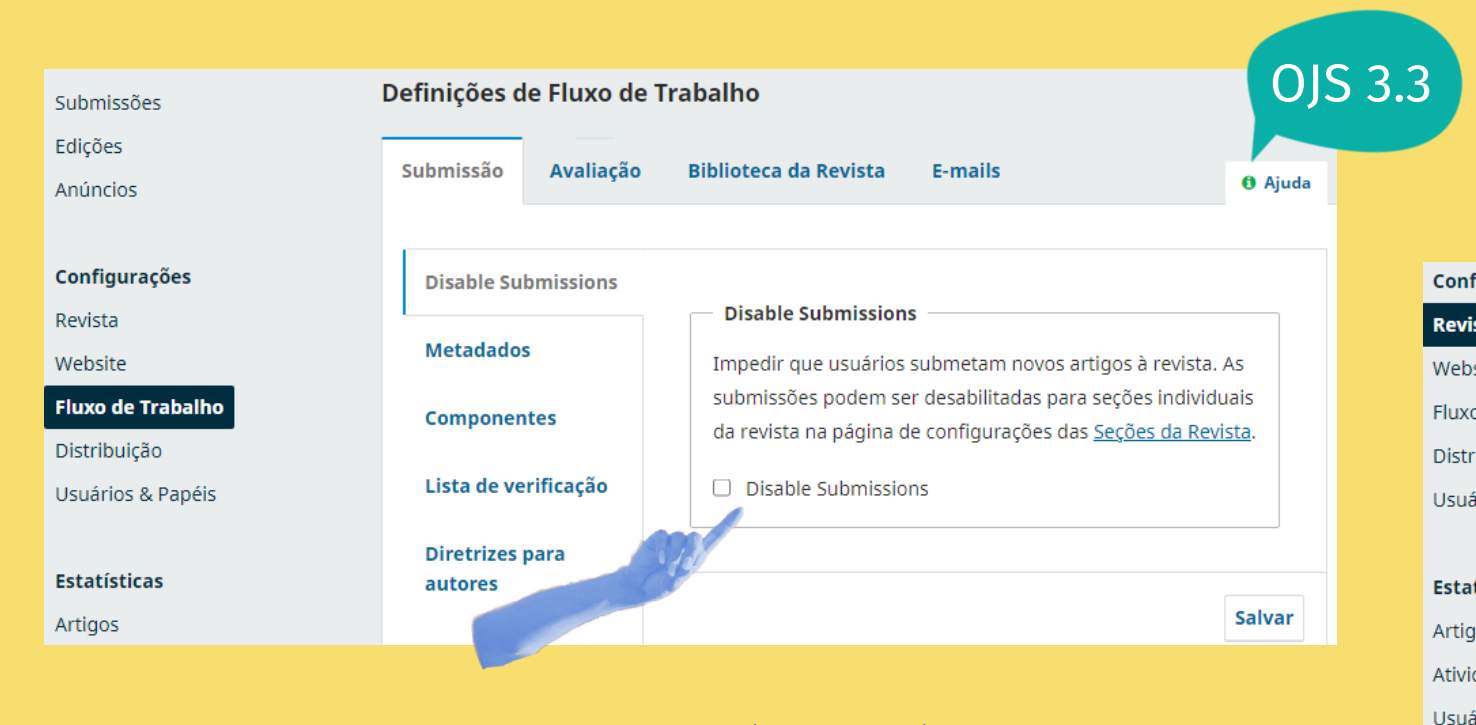

No Fluxo de trabalho é possível desabilitar todas as submissões.

OJS 3.3 Em Revista <sup>é</sup> possível desabilitar seções específicas.

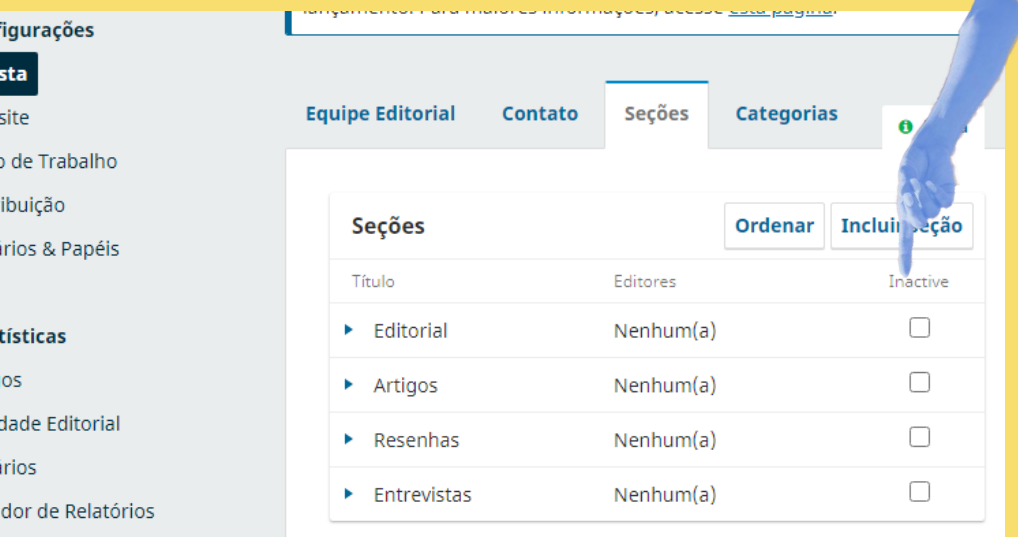

Gera

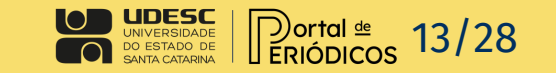

# Exportar usuários em CSV

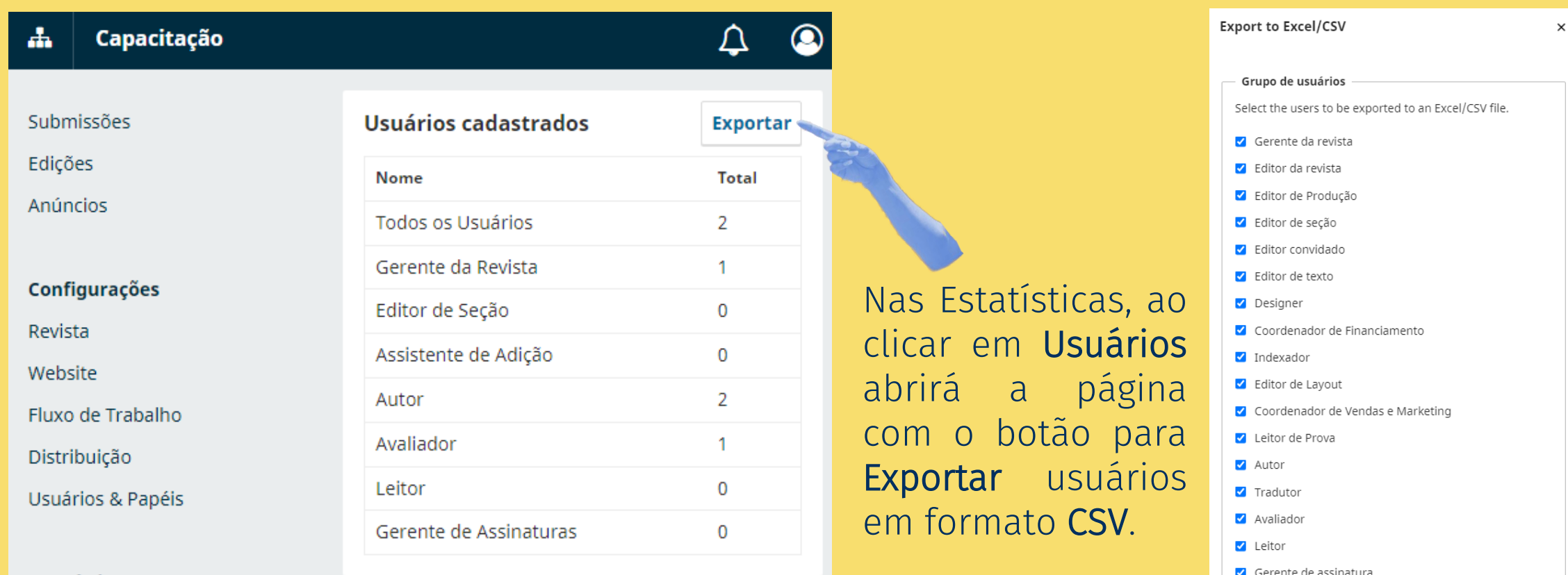

### **Estatísticas**

Artigos

Atividade Editorial

**Usuários** 

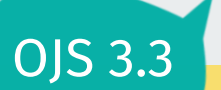

UNIVERSIDADE<br>DO ESTADO DE<br>SANTA CATARINA Dortal <sup>de</sup> 14/28

**Exportar** 

## Notificar usuários

Submissões

Edições

Anúncios

Configurações

Revista

Website

Fluxo de Trabalho

Distribuição

**Usuários & Papéis** 

**Estatísticas** Artigos Atividade Editorial

**Usuários** 

Gerador de Relatórios

Ferramentas Administração

**OJS 3.3** 

**Usuários & Papéis Usuários Papéis** Notify Opções de Acesso ao Site **Papéis** Select the users who should receive your email  $\Box$  Gerente da revista  $\Box$  Editor da revista □ Editor de Produção  $\Box$  Editor de seção Editor convidado Editor de texto

\*ion.

 $\Box$  Designer

□ Coordenador de Financiamento

 $\Box$  Indexador

 $\Box$  Editor de Layout

□ Coordenador de Vendas e Marketing

□ Leitor de Prova

 $\Box$  Autor

 $\Box$  Tradutor

 $\Box$  Avaliador

 $\Box$  Leitor

Gerente de assinatura

Vá em Usuários e Papéis na aba Notify para enviar notificações para usuários em papéis específicos.

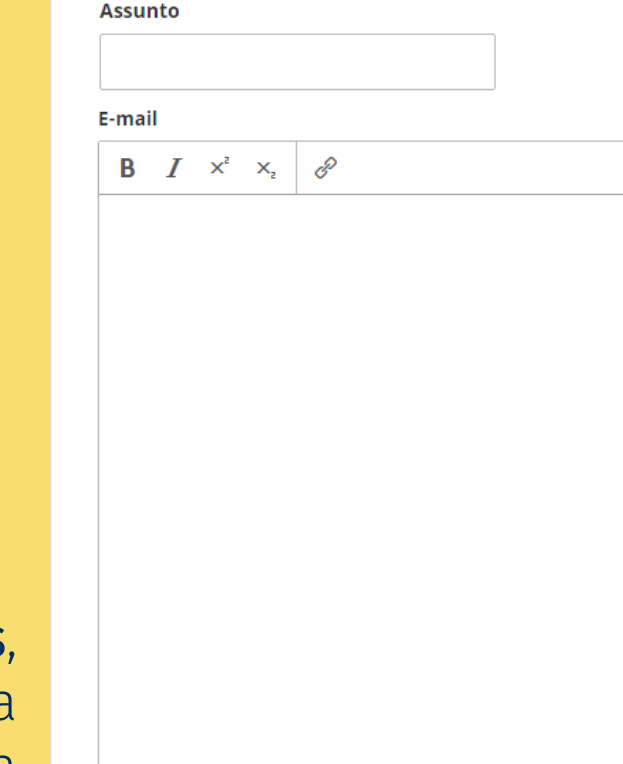

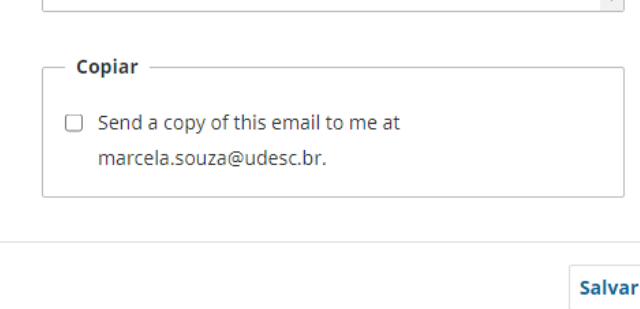

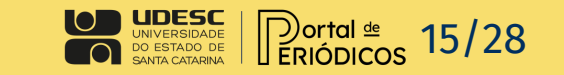

# Exemplos de plugins

OJS 3.3

 $\mathbf{A}$ 

Subm

Usuá

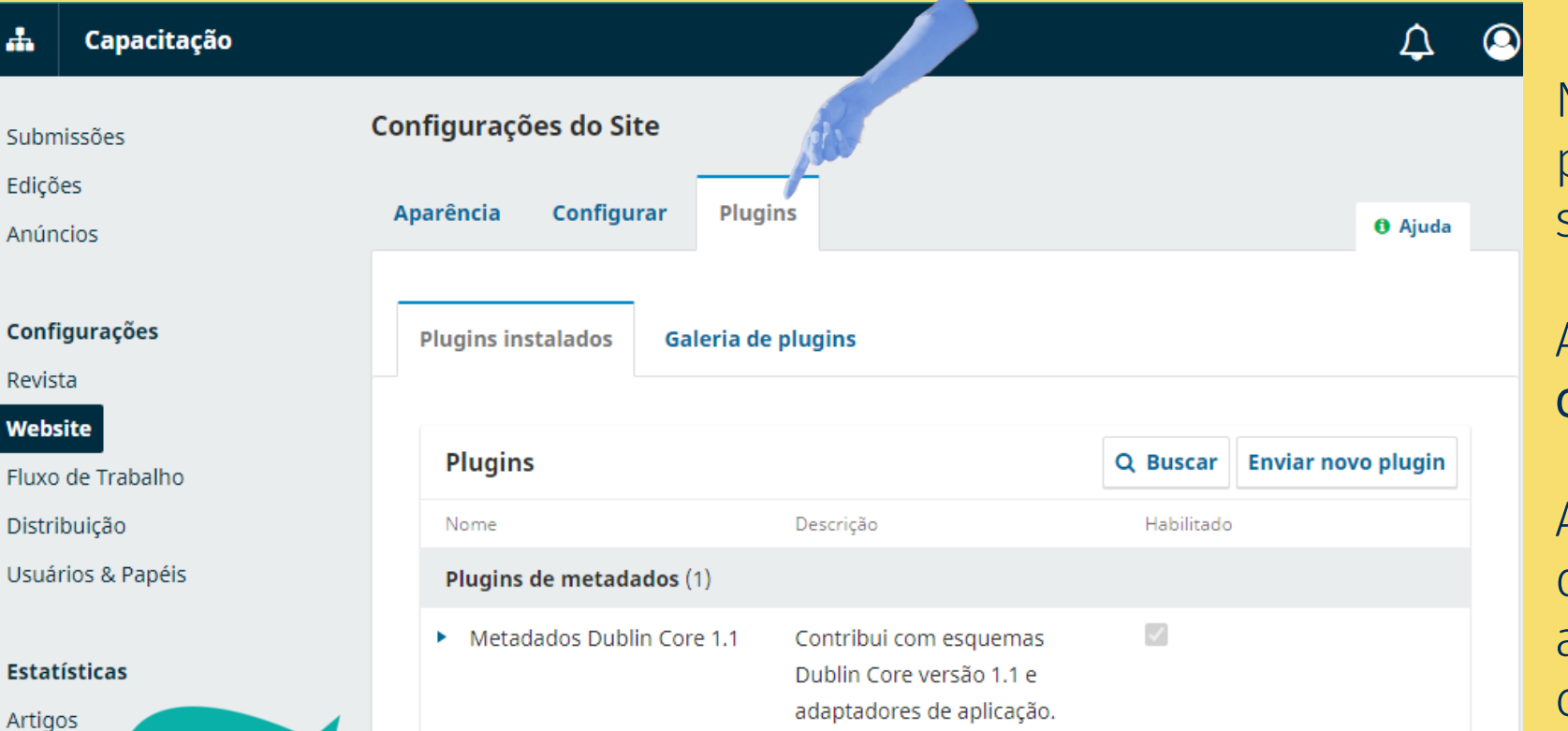

Não é possível desabilitar os plugins necessários ao sistema.

Alguns plugins precisam ser configurados para funcionar.

Ao lado esquerdo do nome de cada plugin tem uma seta azul para exibir detalhes e configurações.

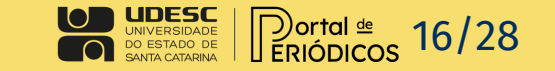

# Plugins de bloco

#### Plugins de Bloco (8)

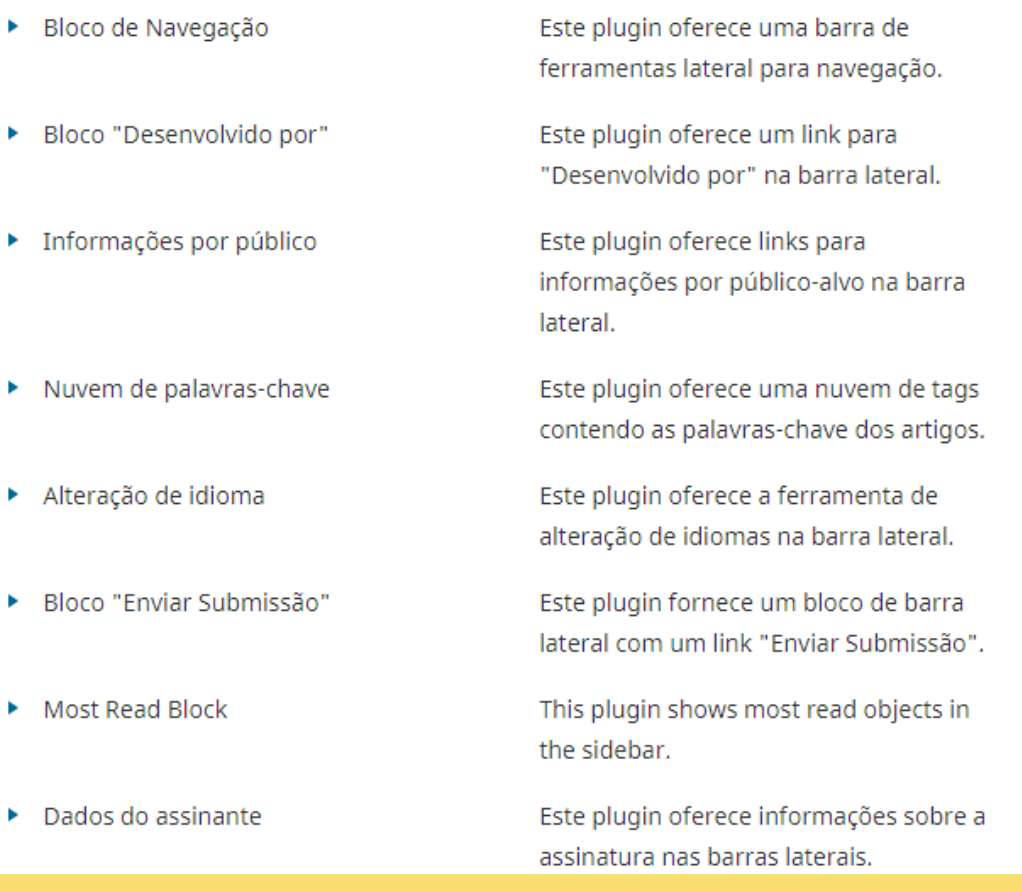

Após habilitar e configurar os plugins de bloco é necessário configurar para que eles apareçam na barra lateral em:

Website>Aparência>Configurar> Barra Lateral

 $\checkmark$ 

∩

∩

 $\checkmark$ 

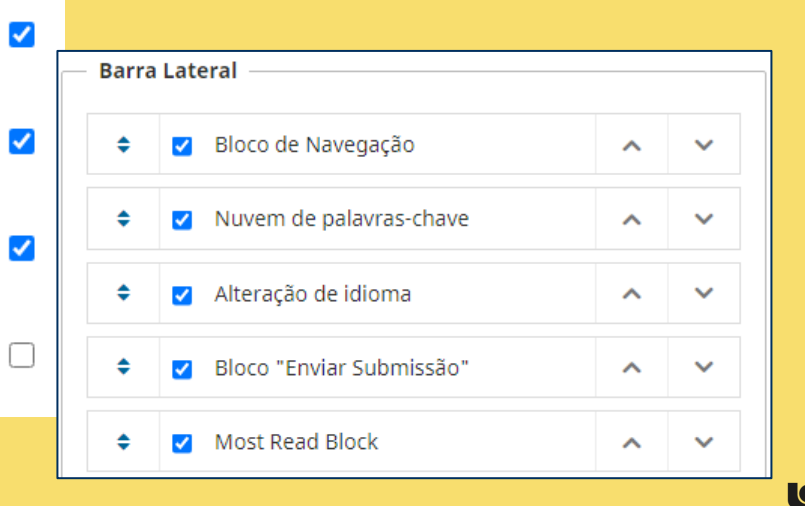

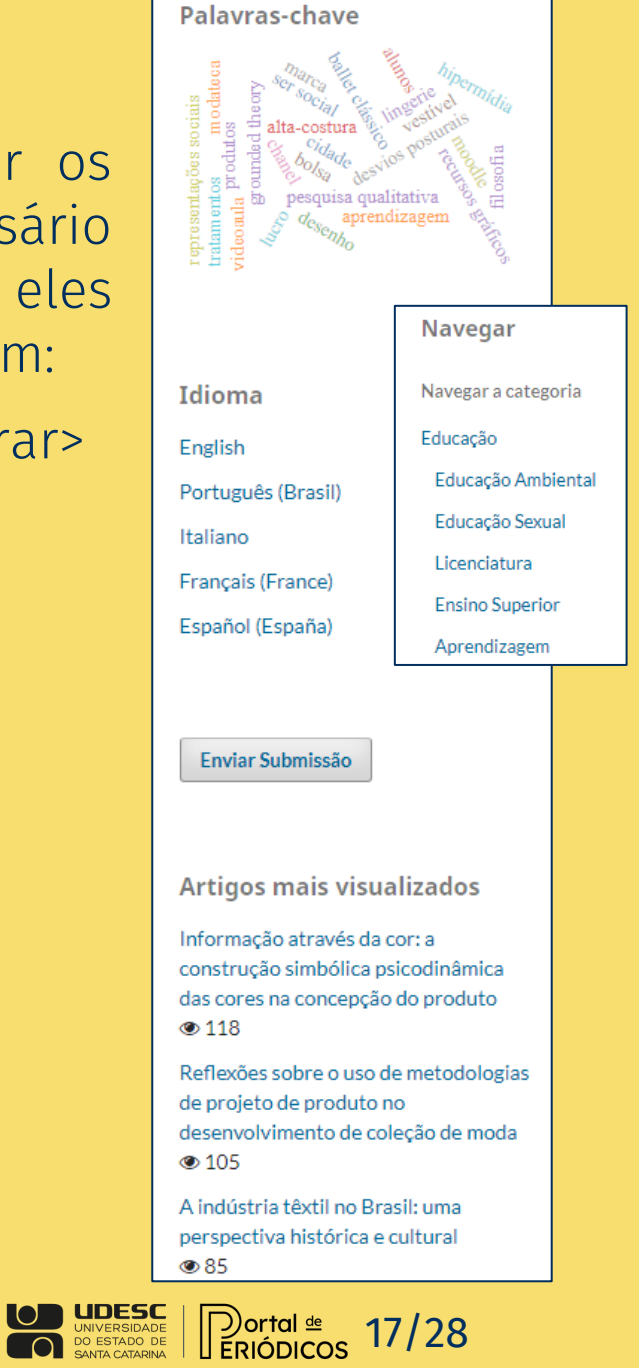

# Plugins genéricos

### Administração de blocos personalizados

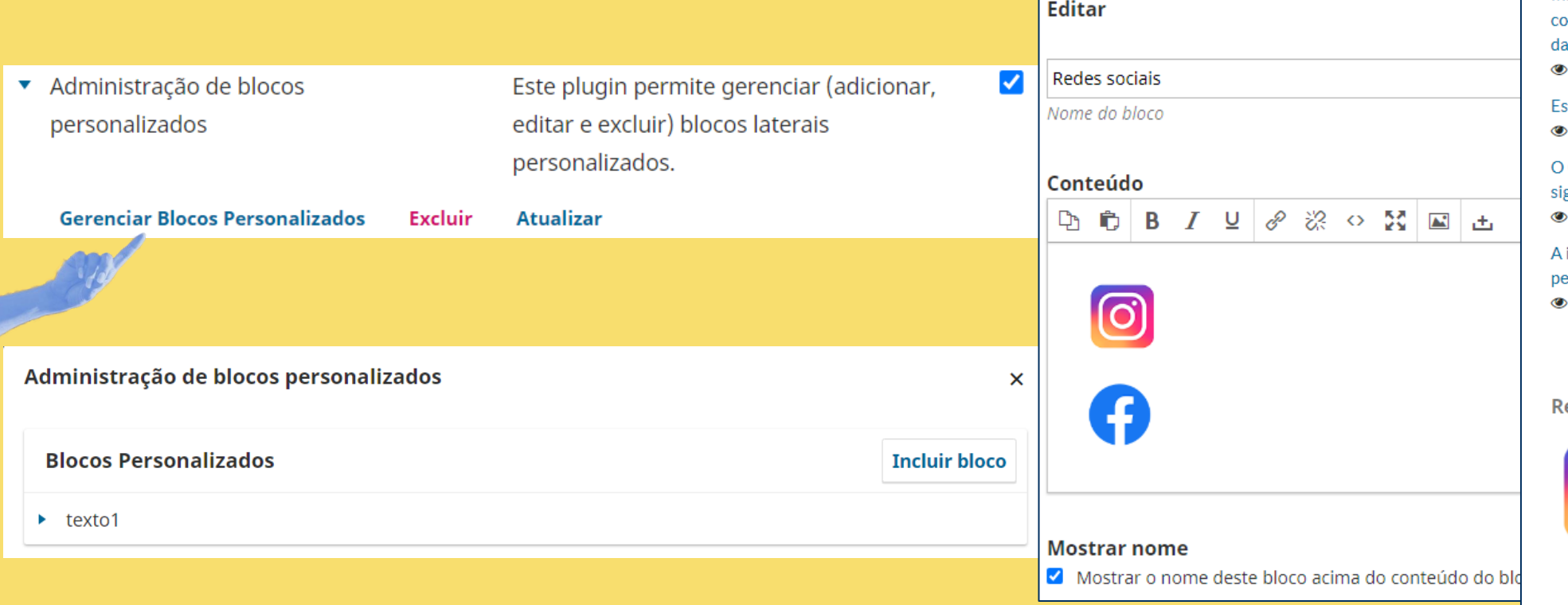

#### Enviar Submissão

**Artigos mais visualizados** 

Reflexões sobre o uso de metodologias de projeto de produto no desenvolvimento de coleção de moda  $\odot$  38

Informação através da cor: a onstrução simbólica psicodinâmica as cores na concepção do produto 24

strutura da cadeia produtiva da Moda 20

Conceito de Tendência na Moda: gnificado, histórico, conotação 18

indústria têxtil no Brasil: uma erspectiva histórica e cultural 16

edes sociais

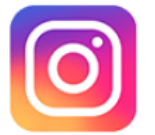

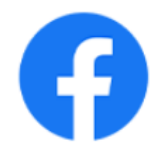

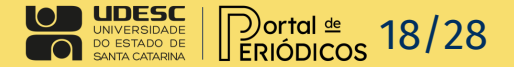

### Linguagem de estilo de citação

▼ Linguagem de Estilo de Citação

Permite aos leitores recuperar a citação de um artigo publicado em um dos diferentes formatos apoiados pela Linguagem de Estilos de Citação.

۰

Configurações

#### Excluir **Atualizar**

#### Como Citar

LARANJEIRA, Mariana Araujo; PEREIRA, Juliana Fernandes: MENEZES, Marizilda dos Santos: SANTOS, João Eduardo Guarnetti dos. Parâmetros de usabilidade para o design de meias compressivas. Modapalavra eperiódico, Florianópolis, v. 16, n. 39, p. 1-26, 2023, DOI: 10.5965/1982615x16392023e0002. Disponível em: https://revistas.hom.udesc.br/index.php/modapalavra/ar ticle/view/20913. Acesso em: 24 ago. 2023.

Fomatos de Citação

#### Linguagem de Estilo de Citação

#### Formato de Citação Padrão

Selecione qual o formato de citação que gostaria de mostrar por padrão na página do artigo.

- O ACM
- $O$  ACS
- $O$  APA
- **O** ABNT
- O Chicago
- O Harvard  $O$  IEEE
- $O$  MIA

✓

- O Turabian
- O Vancouver

#### Formatos Adicionais de Citação

Selecione quais formatos adicionais gostaria de oferecer a seus leitores.

- **Z** ACM
- ACS  $\sqrt{2}$  APA
- **Z** ABNT
- Chicago
- Harvard
- $\sqrt{}$  TEEE
- $MLA$
- 7 Turabian
- Vancouver

#### Formatos para Download

Selecione quais formatos para download você qostaria de oferecer aos seus leitores. Esses formatos podem ser utilizados em aplicativos de gerenciamento bibliográfico, como o EndNote ou o Zotero.

- C Endnote/Zotero/Mendeley (RIS)
- $\blacksquare$  BibTeX

Alguns formatos de citação pedem a localização geográfica da editora, tal como "Londres, Reino Unido".

Florianópolis

Localização da Editora

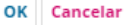

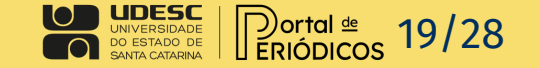

### Artigos recomendados por autor e Recomendar artigos semelhantes

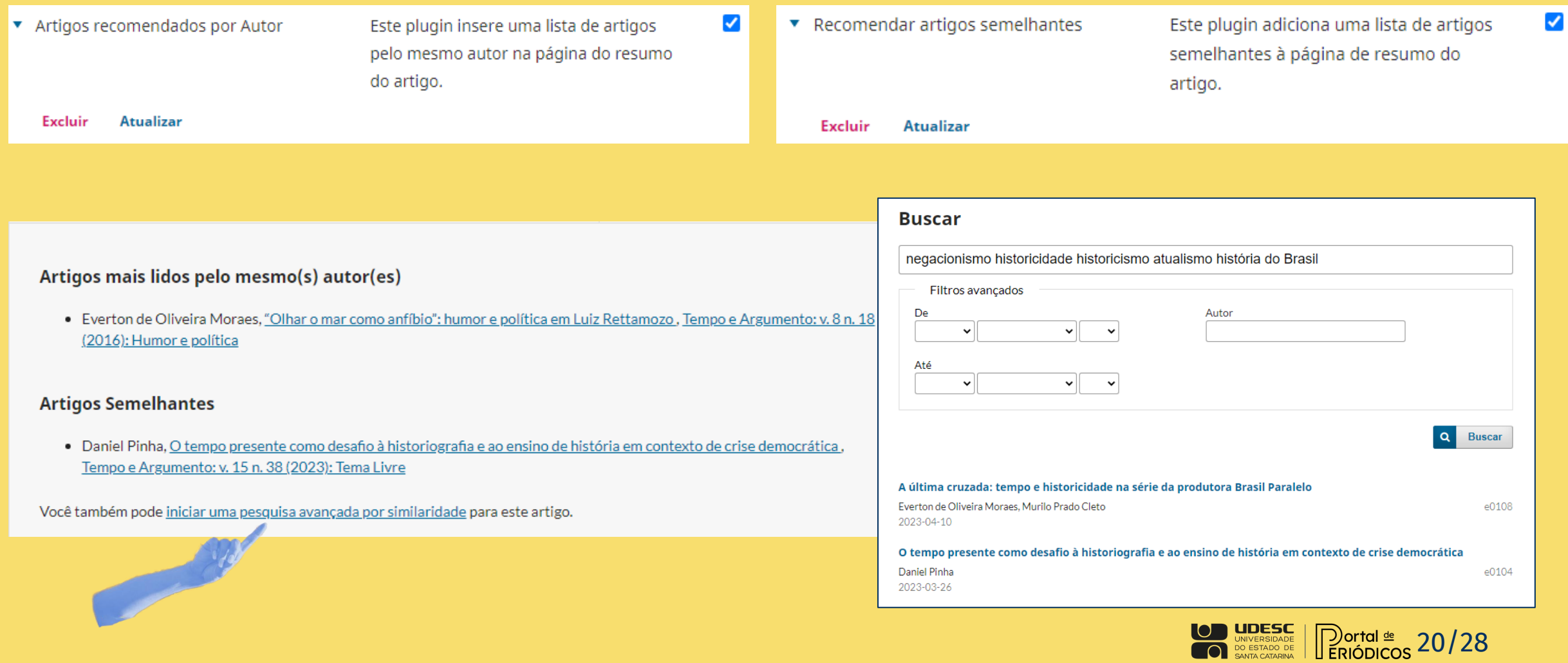

## **Research Organization Registry (ROR)**

Research Organization Registry (ROR)

Allows managing author/reviewer affiliations using the ROR identifiers.  $\blacktriangledown$ 

### **Editorial - Urdimento celebra 25 anos!**

#### André Carreira

Universidade do Estado de Santa Catarina ROR https://orcid.org/0000-0003-1846-4551

**Brígida Miranda** Universidade do Estado de Santa Catarina ROR https://orcid.org/0000-0002-0828-8585

#### Daiane Dordete

Universidade do Estado de Santa Catarina ROR https://orcid.org/0000-0003-3145-8017

#### **Tereza Franzoni**

Universidade do Estado de Santa Catarina ROR https://orcid.org/0000-0003-2498-0851

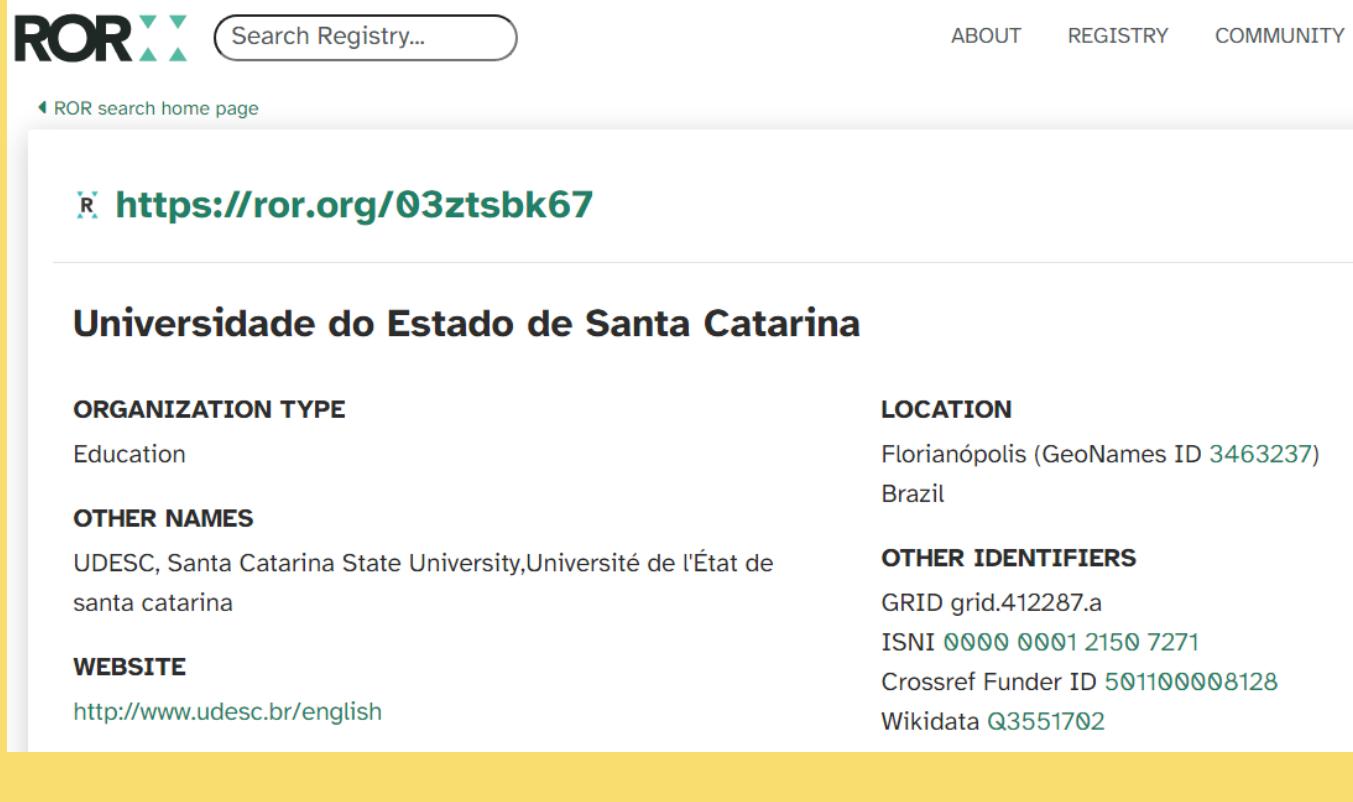

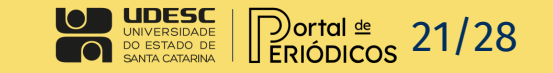

## Plugins de métricas

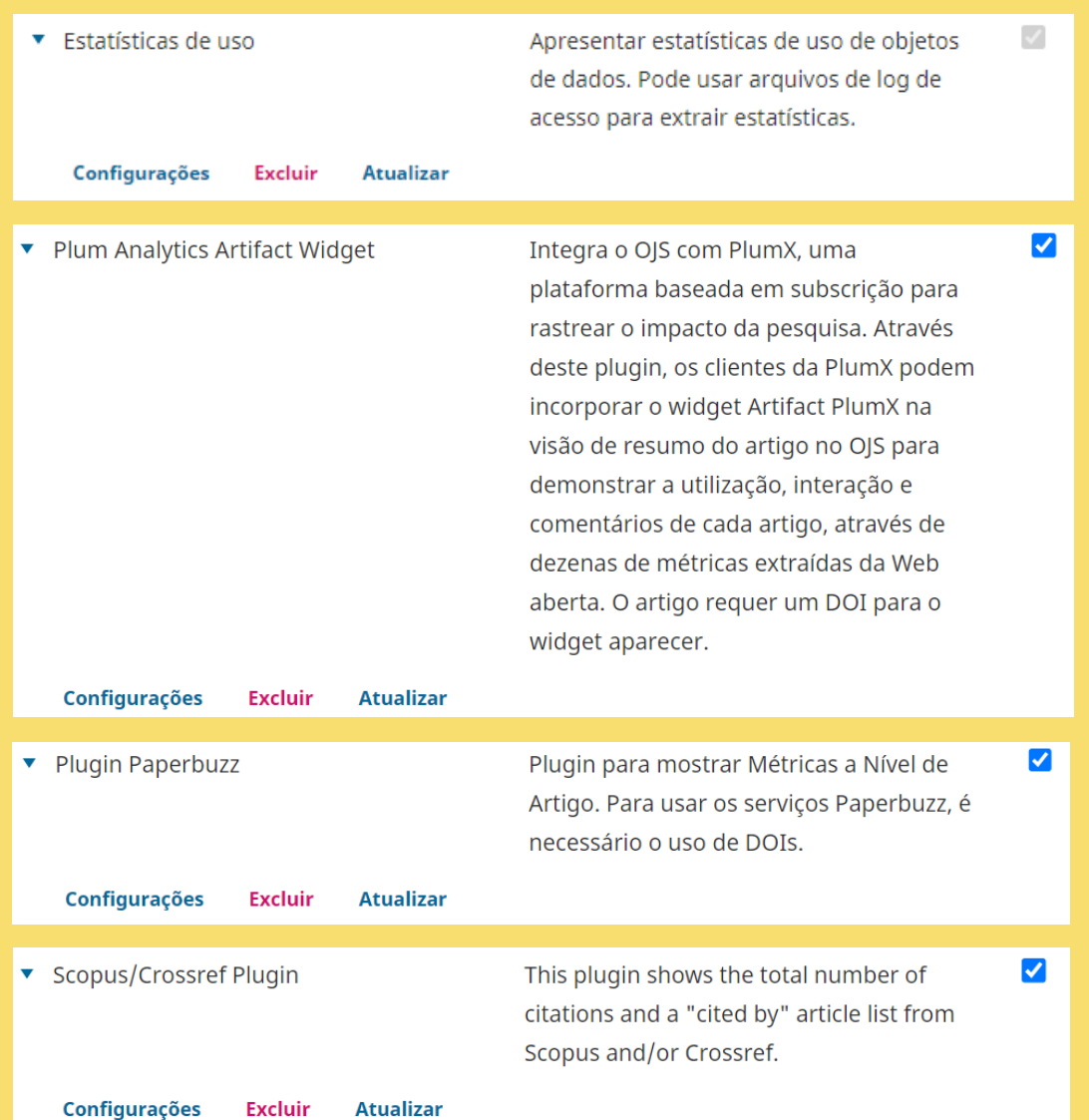

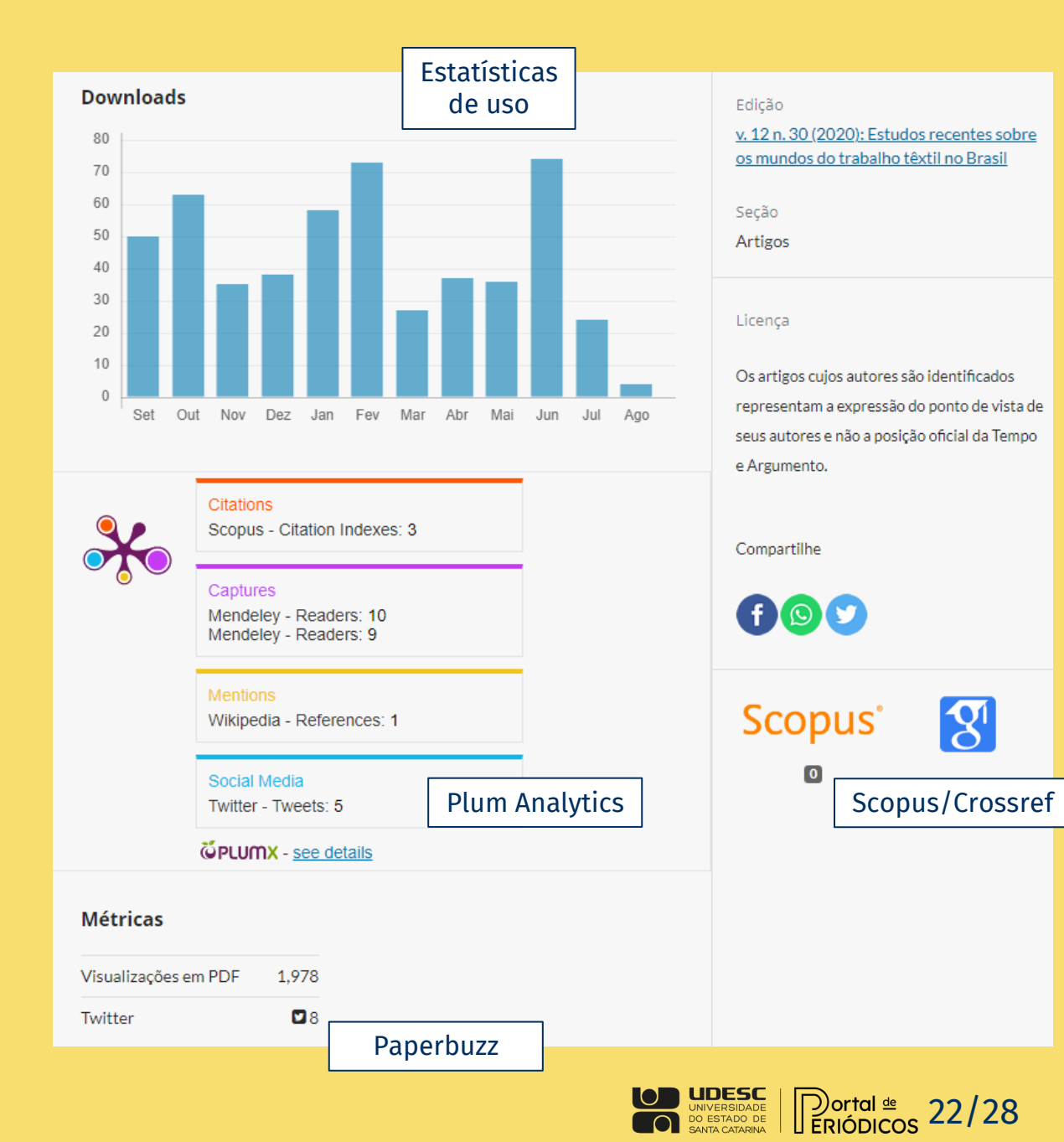

## Plugin de compartilhamento

Shariff.

**Traducões** 

 $\blacksquare$  Twitter

**Z** Facebook

 $\blacksquare$  LinkedIn

 $\Box$  Pinterest

MhatsApp

 $\div$   $\Box$  XING

Adiciona botões de redes sociais ao seu

site sem comprometer a privacidade dos

usuários. Para isso, utiliza a ferramenta

This plugin implements services as provided by Shariff version 3.2.1. As availability of these servic

might change without notice, it is advisable to verify availability on a regular basis.

▼ Plugin Shariff

Excluir

Aparência

**Tema** 

Configurar

Avançado

**Plugin Shariff** 

**Atualizar** 

Configurar

**Plugins** 

Serviços <sup>O</sup>

٠

 $\bullet$ 

÷

÷

÷

consentimento/assentimento; e o terceiro vídeo, orienta a elaboração de um questionário on-line com o registro do consentimento/assentimento. Os resultados mostraram que os vídeos possuem adequação quanto ao o objetivo proposto, forma e conteúdo, e aptidão suficiente para serem utilizados, apontando um caminho para novas produções educativas referentes à ética em pesquisa no futuro.

#### **Referências**

 $\blacktriangledown$ 

 $\boldsymbol{\wedge}$ 

 $\sim$ 

 $\hat{\phantom{a}}$ 

 $\hat{\phantom{a}}$ 

 $\sim$ 

 $\hat{\phantom{a}}$ 

 $\checkmark$ 

 $\checkmark$ 

 $\checkmark$ 

AQUINO, Estela M. L. et al. Medidas de distanciamento social no controle da pandemia de COVID-19: potenciais impactos e desafios no Brasil. Rev. Ciênc. Saúde Coletiva, Rio de Janeiro, v. 25, supl. 1, p. 2423-2446. Jun, 2020. Disponível em: http://dx.doi.org/10.1590/1413-81232020256.1.10502020.

BARDIN, Laurence. Análise de conteúdo. 1ª ed. Lisboa. Edições 70, 1995.

BASTOS, Wagner Goncalves; FILHO, Luiz Augusto Coimbra de Rezende; JUNIOR, Américo de Araujo Pastor. PRODUÇÃO DE VÍDEO EDUCATIVO POR LICENCIANDOS: UM ESTUDO SOBRE RECEPÇÃO FÍLMICA E MODOS DE LEITURA, Rev. Ens. Pesqui, Educ. Ciênc. (Belo Horizonte), Belo Horizonte, v. 17, n. 1. p. 39-58. Abr . 2015. Disponível em: https://doi.org/10.1590/1983-211720175170102.

BAUER, Matheus. Sistema para equalização paramétrica de áudio em tempo real. 2018. 54 f. Trabalho de Conclusão de Curso (Graduação) - Universidade Tecnológica Federal do Paraná, Pato Branco, 2018. Disponível em: http://repositorio.roca.utfpr.edu.br/jspui/handle/1/12120.

BEZERRA, Anselmo César Vasconcelos et al. Fatores associados ao

### Edição v. 5 n. 2 (2021): Cidadania em Ação: Revista de Extensão e Cultura Seção

o/article/view/19780. Acesso em: 29 ago. 2023.

Fomatos de Citação

Artigos

Categorias

Educação

Licenca

Copyright (c) 2021 Cidadania em Ação: Revista de Extensão e Cultura

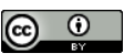

Este trabalho está licenciado sob uma licença **Creative Commons Attribution 4.0** International License.

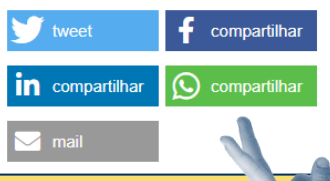

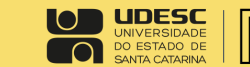

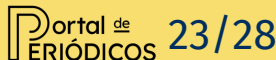

## Plugin de Perfil ORCID

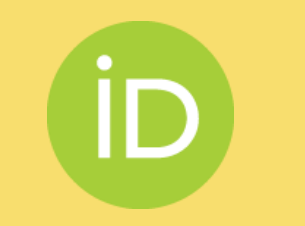

### https://orcid.org/

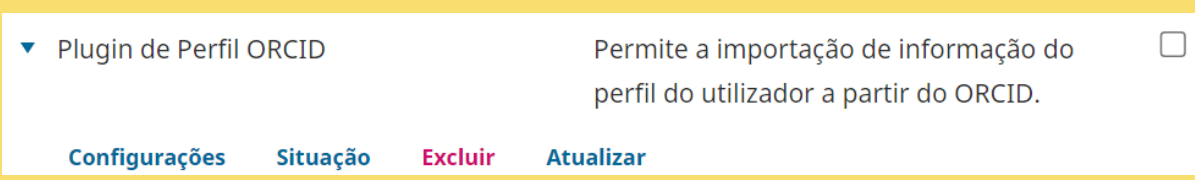

Para configurar o plugin será necessário uma chave API. Para saber mais:

https://info.orcid.org/pt/implement ing-your-orcid-plugin-for-ojs-opshelp-is-here/

#### Plugin de Perfil ORCID

Configure a API ORCID para transferir informação do perfil ORCID para o perfil de utilizador.

#### Configurações da API ORCID

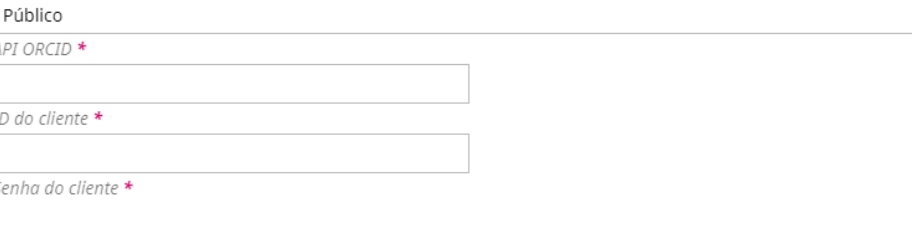

#### **Review Location settings**

Select City, Country for enabling sending reviewer information to ORCID

Brasil

Country

City

#### Configurações de E-mail

□ Enviar um e-mail para solicitar a autorização ORCID dos autores quando um artigo for aceito, ou seja. enviado para edição de texto

#### Log de pedidos ORCID

Selecione a quantidade de saída de log escrita pelo plugin

Erros

OK Cancelar

 $\times$ 

 $\checkmark$ 

 $\checkmark$ 

 $\checkmark$ 

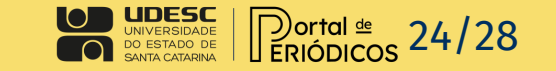

### Alternar metadados obrigatórios

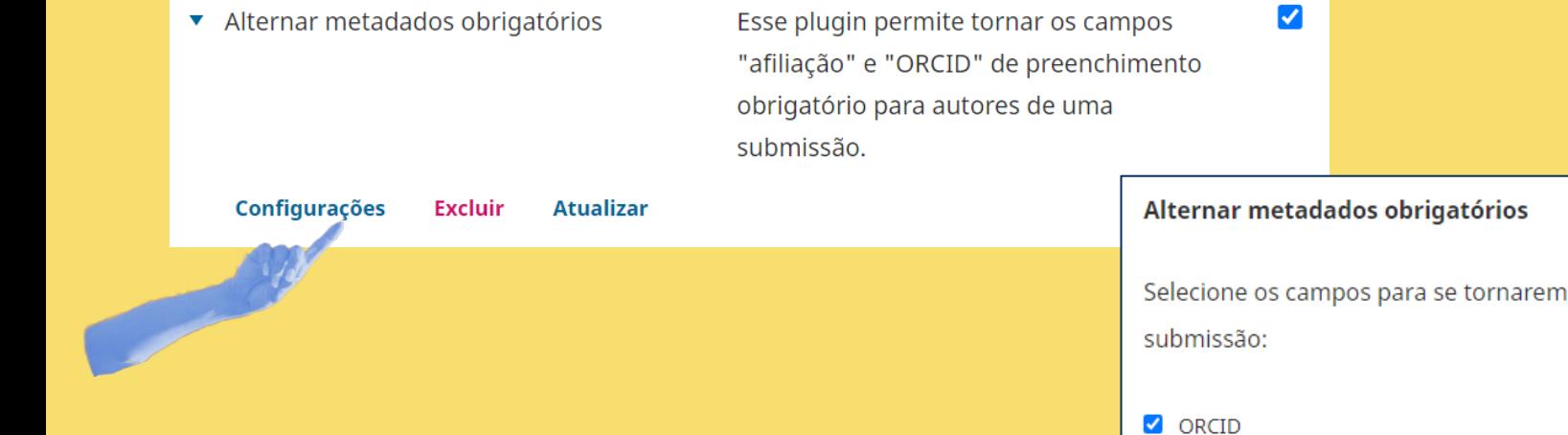

Esse plugin permite tornar os campos Afiliação e ORCID de preenchimento obrigatório para autores de uma submissão.

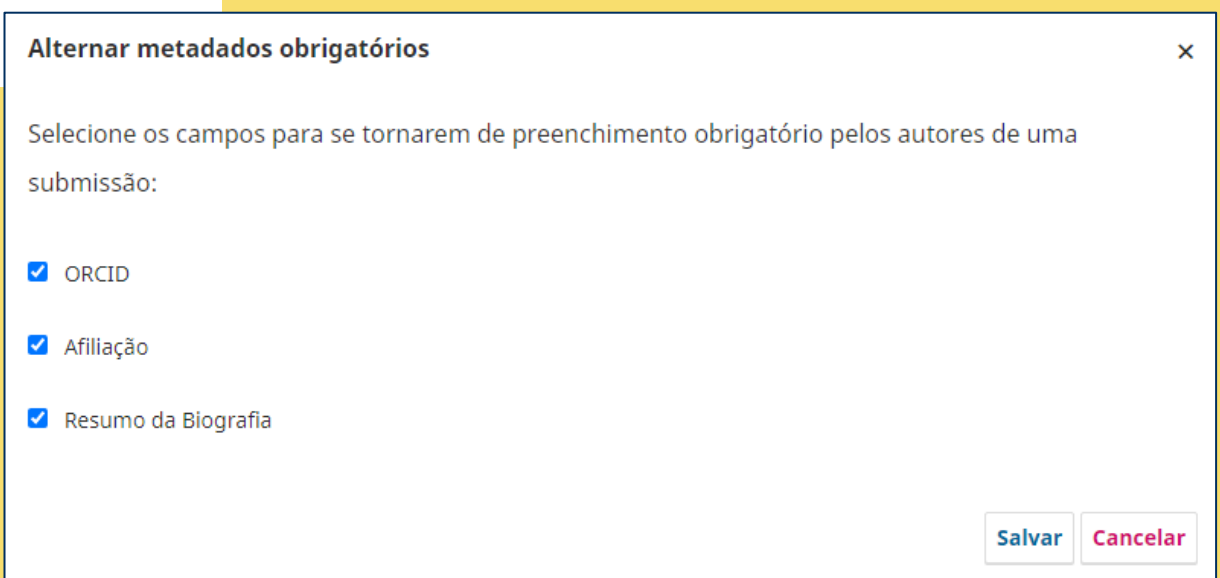

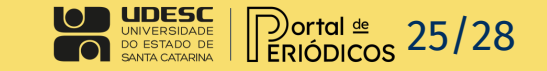

### Histórico dos autores

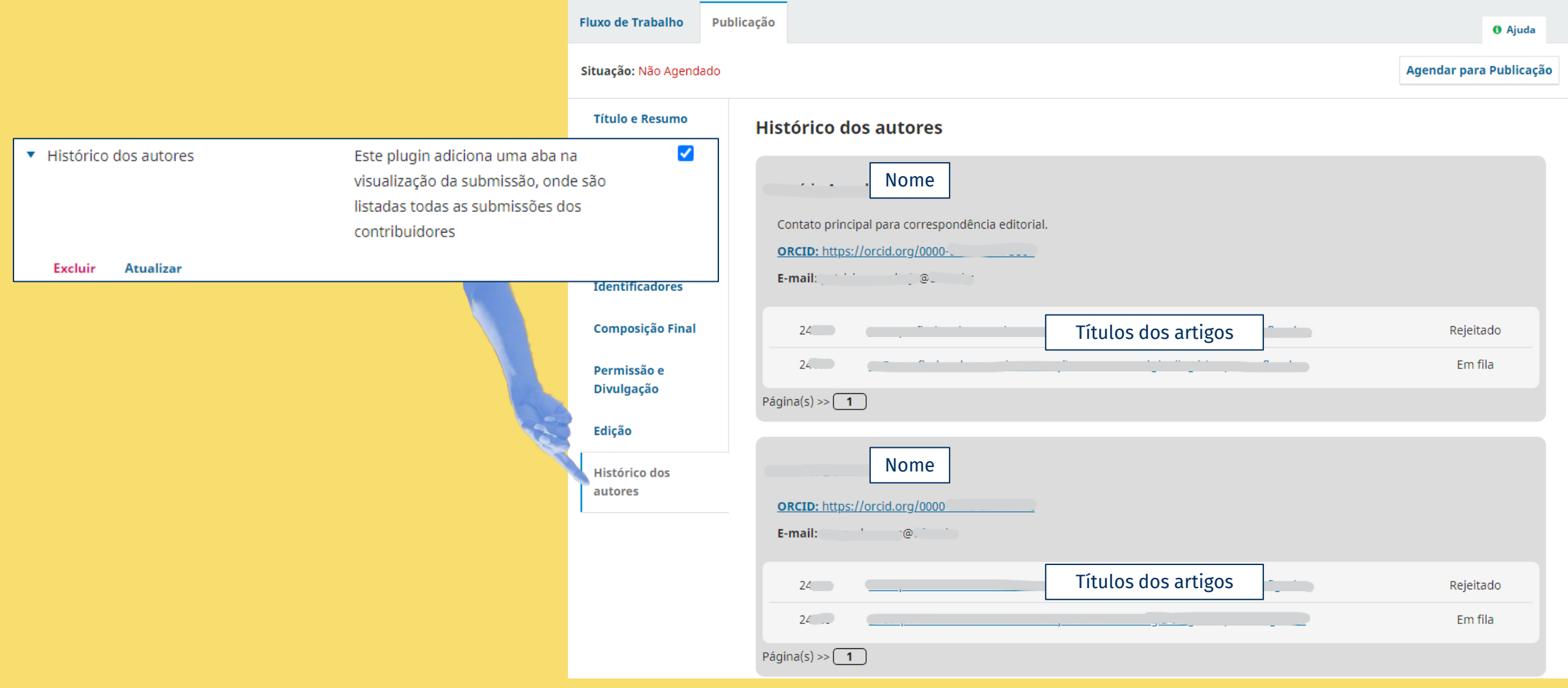

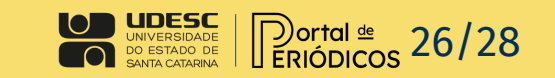

### DOI no sumário

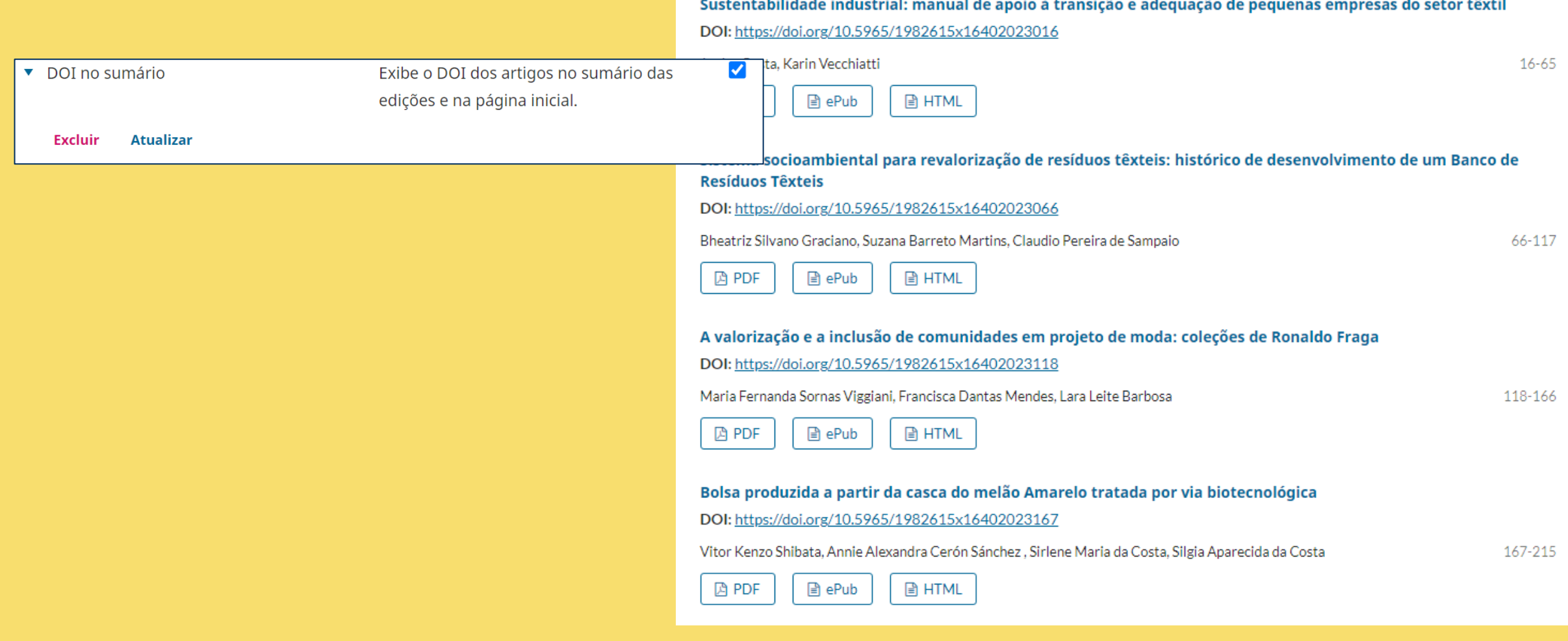

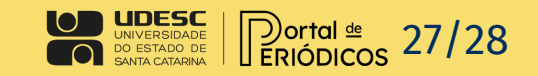

## Muito obrigada pelo tempo dedicado a assistir à nossa capacitação!

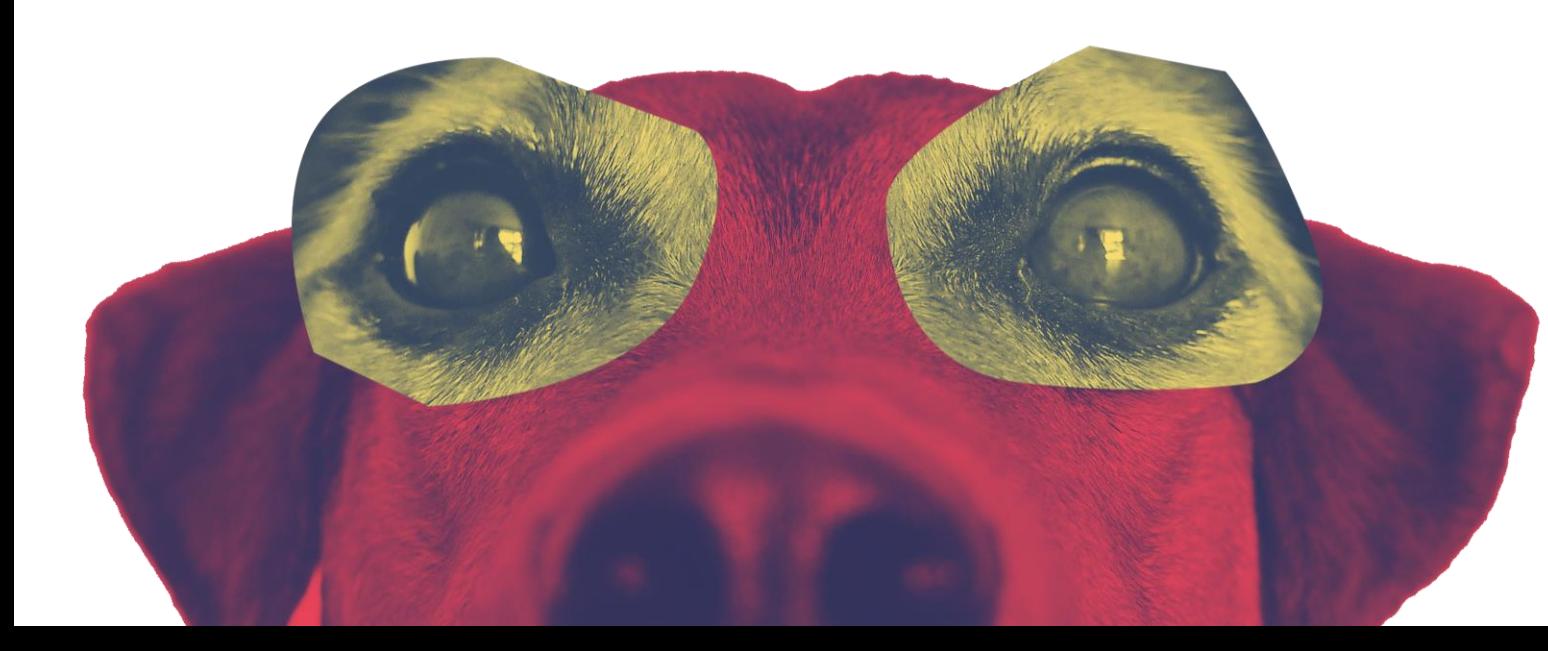

Contato: portal.periodicos@udesc.br

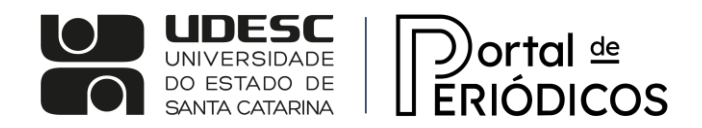